# **PRINTER DASHBOARD**

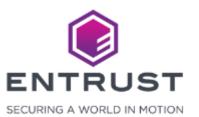

#### Printer Dashboard

Instant ID as a Service connects to cloud-enabled printers to manage printer settings, monitor the printer status, and view firmware updates using Printer Dashboard.

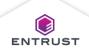

#### **Printer Dashboard**

To open Printer Dashboard, ensure that the printer supports Printer Dashboard and click on the printer's name.

| =                               |                    |        | Ramiro Ceja 🚦              |
|---------------------------------|--------------------|--------|----------------------------|
| Printers<br>Home > Printer List |                    |        | ENTRUST Adaptive Issuance" |
| 🖶 Printers                      |                    |        |                            |
| •                               |                    |        | Quick filter Q             |
| Name 🔨                          | Device Id          | Status | Actions                    |
| CD800                           | 1001200-00120      | Idle   | o / î                      |
| SIGMA DS3                       | An annual accepted | Idle   | • / 1                      |
|                                 |                    |        |                            |
|                                 |                    |        |                            |
|                                 |                    |        |                            |
| Rows per page: 10 - Total: 2    |                    |        | < Page 1 of 1 < > >        |

Copyright 2020 Entrust Limited © All rights reserved. Terms of Service Privacy Statement Open Source Software Copyright Notice Build

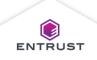

### **Printer Dashboard**

There are six main areas to Printer Dashboard...

- Summary
- Supplies
- Cleaning Card
- Device Activity
- Hoppers
- Firmware

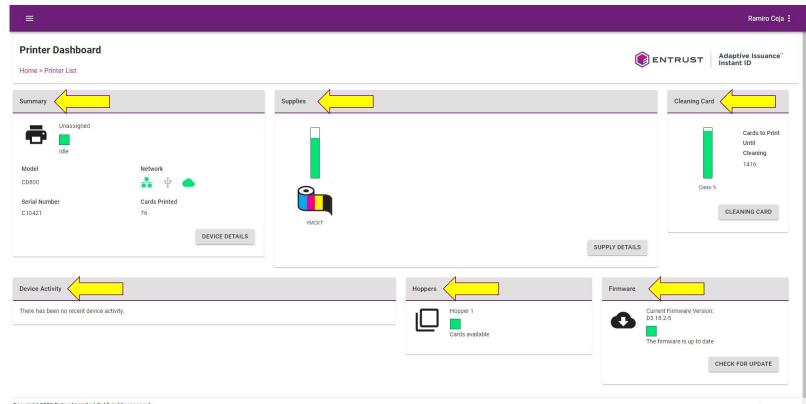

Copyright 2020 Entrust Limited © All rights reserved.

ENTRUST -

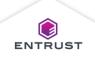

### Summary

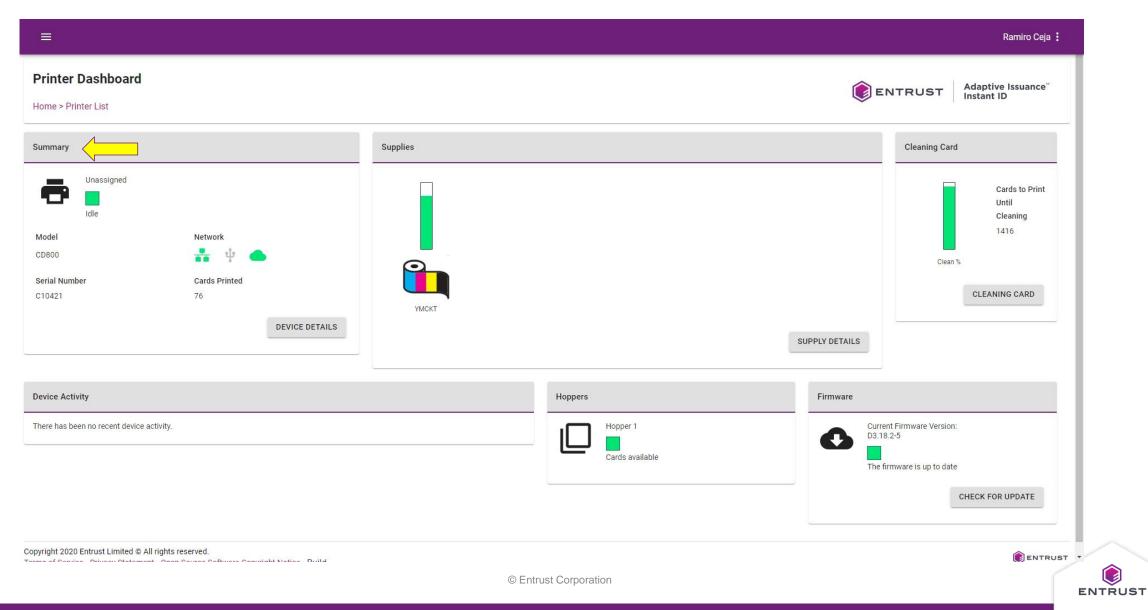

#### Printer Dashboard – Network

Ethernet connection details.

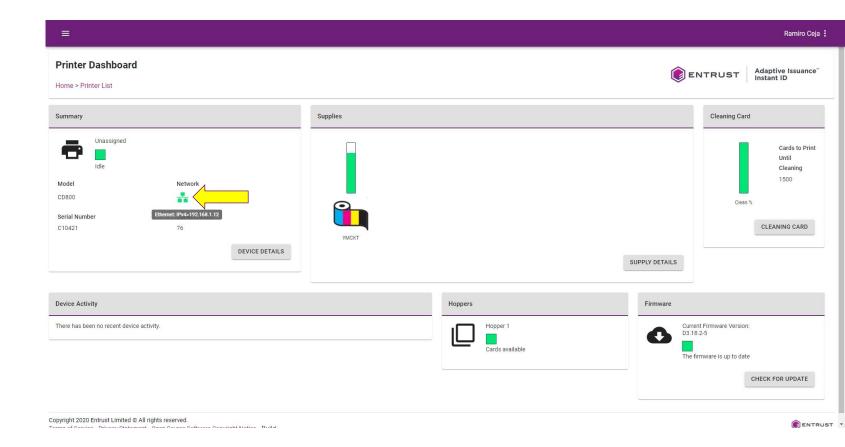

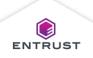

#### Printer Dashboard – Network

USB connection details.

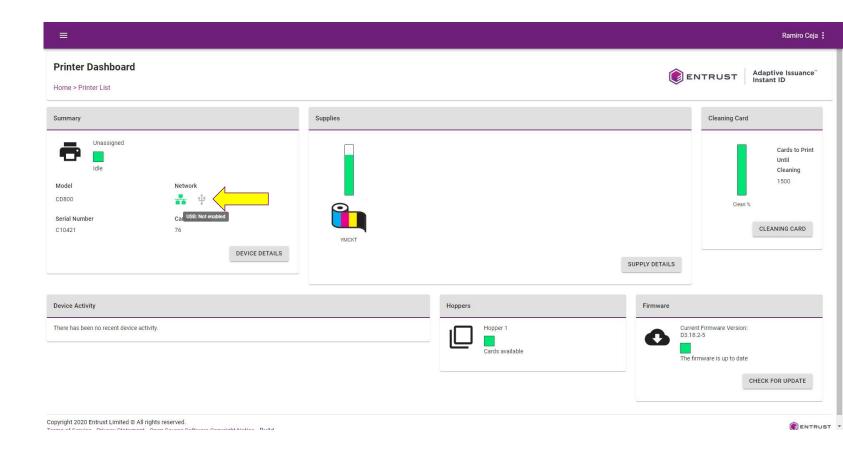

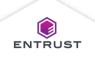

#### Printer Dashboard – Network

Cloud connection details.

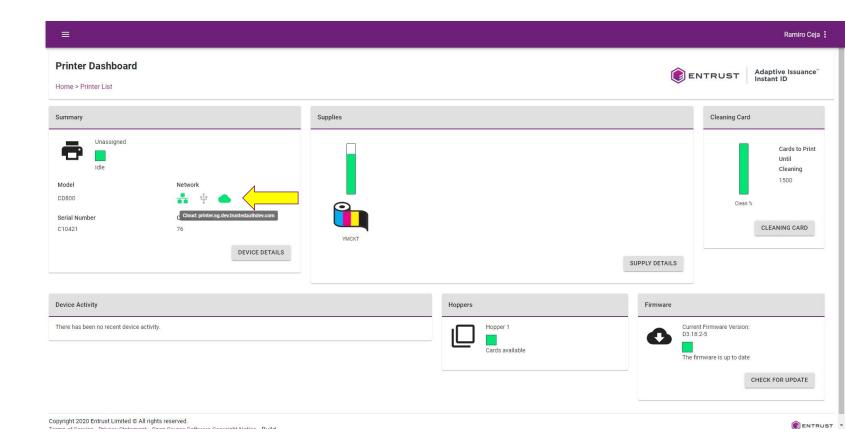

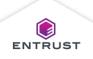

#### Printer Dashboard – Device Details

# Click on **DEVICE DETAILS**.

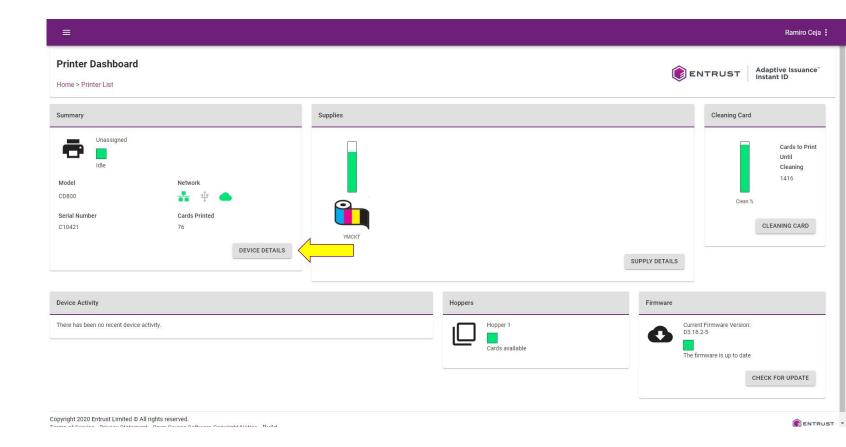

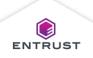

#### Printer Dashboard – Device Details

The Device Details page displays information about the printer including...

- Product Data
- Network
- Serial Numbers
- $\circ$  Versions
- Options

| ≡                                                                                                    |                                                                                                    |                                                                                                    |                                                                                 | Ramiro Ceja 🚦                                                                                                    |
|----------------------------------------------------------------------------------------------------|----------------------------------------------------------------------------------------------------|----------------------------------------------------------------------------------------------------|---------------------------------------------------------------------------------|----------------------------------------------------------------------------------------------------|
| Device Details<br>Home > Printer Dashboard                                                                                         |                                                                                                    |                                                                                                    | <b>e</b>                                                                        | NTRUST Adaptive Issuance"<br>Instant ID                                                                                                    |
| Product Data                                                                                                    | Network - Ethernet                                                                                                    | Serial Numbers                                                                                                    | Versions                                                                        |                                                                                                    |
| Printer NameUnassignedManufacturerDatacardModelCD800Agency ModelPX30Part Number506346-989Serial NumberC10421StateIDLESeconds On628 | IPv4 Address         192.168.1.12           Gateway         192.168.1.1           Netmask         255.255.255.0           MAC Address         00:02:4e:11:08:7e | Printer Name     Unassigned       Serial Number     C10421       Part Number     506346-989       Product Code     0x02010101       Region Code     0x0001       Special Code     0x0001       Device ID     Image: Code Code Code Code Code Code Code Code | DPCL<br>BuildDate<br>BootLoader<br>App<br>Bsp<br>Fpga<br>Auth<br>SmartCardReade | 1.7-1<br>Mar 16 2020 16:38:40<br>U-Boot 2009 11-rc1-D3-1 4 (Feb 28 2020 -<br>13:43:05) DATACARD D3 (MPC8308)<br>D3.18:2-5<br>ed0<br>1<br># DE-ABCM_L_DC2_200108_CCID_D |
| Options ActivityLogExternal ActivityLogInternal AutoDuplex Barcode Canvas_Color300x300_638x1013_0,0_637,1012                       |                                                                                                    |                                                                                                    |                                                                                 |                                                                                                    |

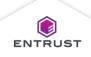

# **Supplies**

| =                                                               |                                                                                                    |          |                             |                | Ramiro Ceja :                                                           |
|-----------------------------------------------------------------|----------------------------------------------------------------------------------------------------|----------|-----------------------------|----------------|-------------------------------------------------------------------------|
| Printer Dashboard<br>Home > Printer List                        |                                                                                                    |          |                             |                | RUST Adaptive Issuance"<br>Instant ID                                   |
| Summary                                                         |                                                                                                    | Supplies |                             |                | Cleaning Card                                                           |
| Unassigned<br>Idle<br>Model<br>CD800<br>Serial Number<br>C10421 | Network<br>The second second sec | YMCKT    |                             | SUPPLY DETAILS | Cards to Print<br>Until<br>Cleaning<br>1416<br>Clean %<br>CLEANING CARD |
| Device Activity                                                 |                                                                                                    |          | Hoppers                     | Firmware       |                                                                         |
| There has been no recent device act                             | tivity.                                                                                                    |          | Hopper 1<br>Cards available | D3.18.2-5      | rmware Version:<br>are is up to date<br>CHECK FOR UPDATE                |
| opyright 2020 Entrust Limited © All r                           | rights reserved.                                                                                                    | © Er     | ntrust Corporation          |                | ENTRUST                                                                 |

#### Printer Dashboard – Supply Details

# Click on **SUPPLY DETAILS**.

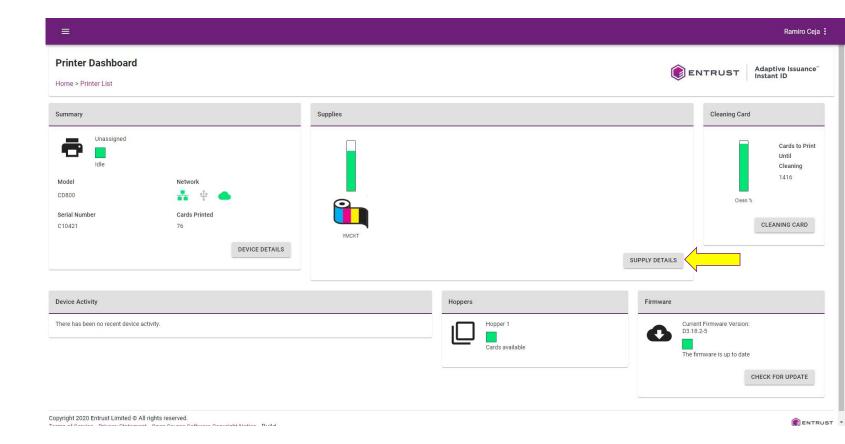

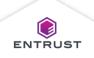

#### Printer Dashboard – Supply Details

The Supply Details page displays information about the supplies.

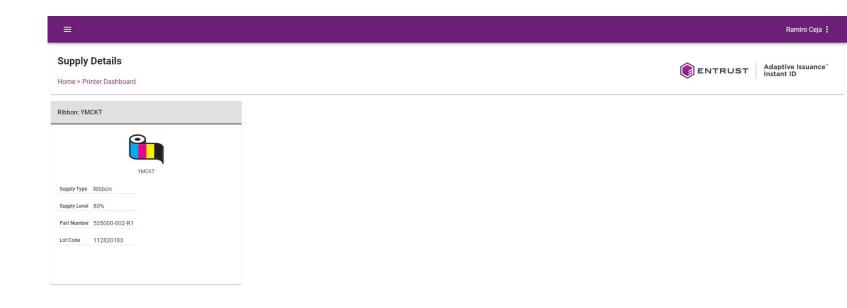

Copyright 2020 Entrust Limited © All rights reserved. Terms of Service Privacy Statement Open Source Software Copyright Notice Build

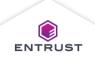

# Cleaning Card

| ≡                                                                                                    |          |                             |                               | Ramiro Ceja 🚦                                          |
|----------------------------------------------------------------------------------------------------|----------|-----------------------------|-------------------------------|--------------------------------------------------------|
| Printer Dashboard<br>Home > Printer List                                                                                                    |          |                             |                               | ST Adaptive Issuance"<br>Instant ID                    |
| Summary                                                                                                    | Supplies |                             | Cleani                        | ng Card                                                |
| Unassigned   Idle     Model   CD800   Serial Number   C10421   C10421   C10421   DEVICE DETAILS                                               | УМСКТ    |                             | SUPPLY DETAILS                | Cards to Print<br>Until<br>Cleaning<br>1416<br>Clean % |
| Device Activity                                                                                                    |          | Hoppers                     | Firmware                      |                                                        |
| There has been no recent device activity.                                                                                                    |          | Hopper 1<br>Cards available | Current Firmware<br>D3.18.2-5 |                                                        |
| Copyright 2020 Entrust Limited © All rights reserved.<br>Terms of Carvies – Drivery Otstement – Open Carves Cofficient Carviet Nation – Duild | © Ent    | trust Corporation           |                               | ENTRUST                                                |

### Printer Dashboard – Cleaning Card

# Click on **CLEANING CARD**.

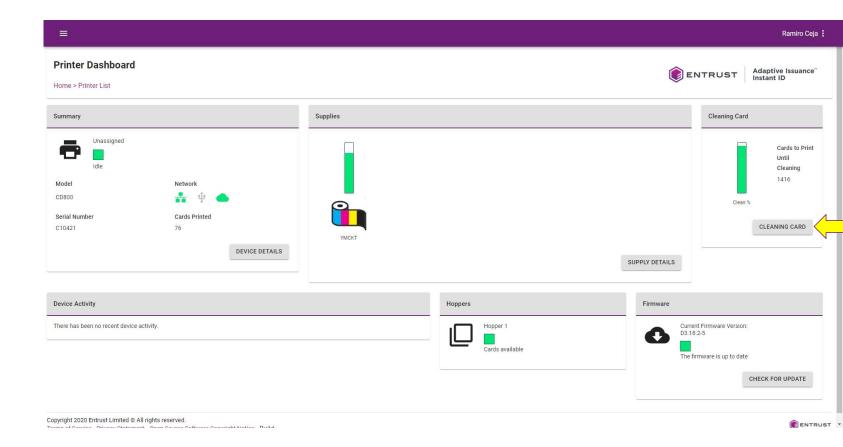

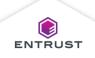

#### Printer Dashboard – Cleaning Card

To run a cleaning card...

- 1. Open the printer cover.
- 2. Remove the print ribbon and cleaning roller.
- 3. Close the printer cover.
- 4. Insert a cleaning card into the printer.
- 5. From the Cleaning Card page select Clean Printer from the list.
- 6. Click on **RUN** to start the cleaning process.

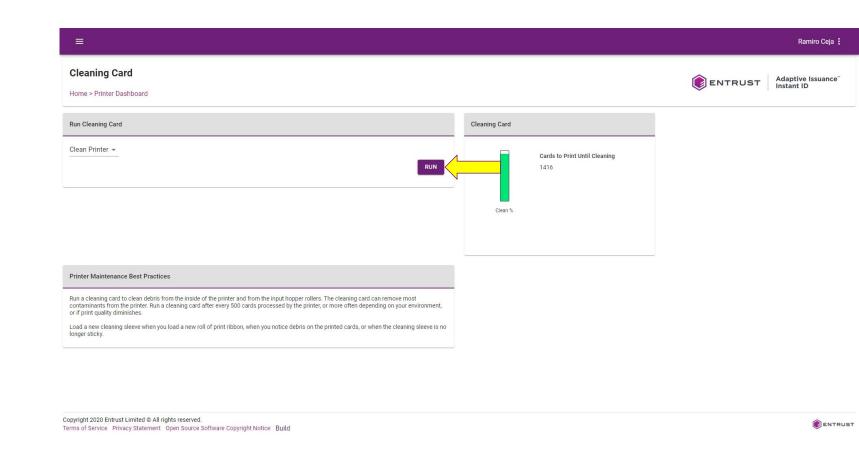

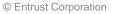

#### Printer Dashboard – Cleaning Card

Message indicates that action is required on printer.

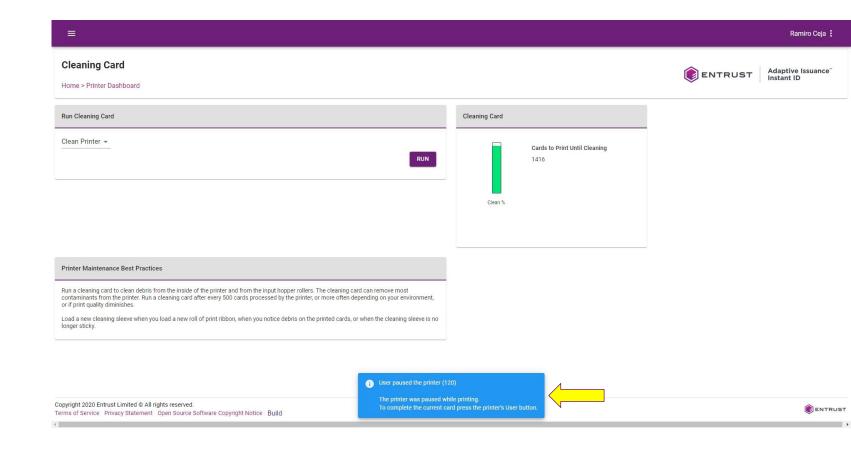

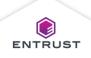

### **Device Activity**

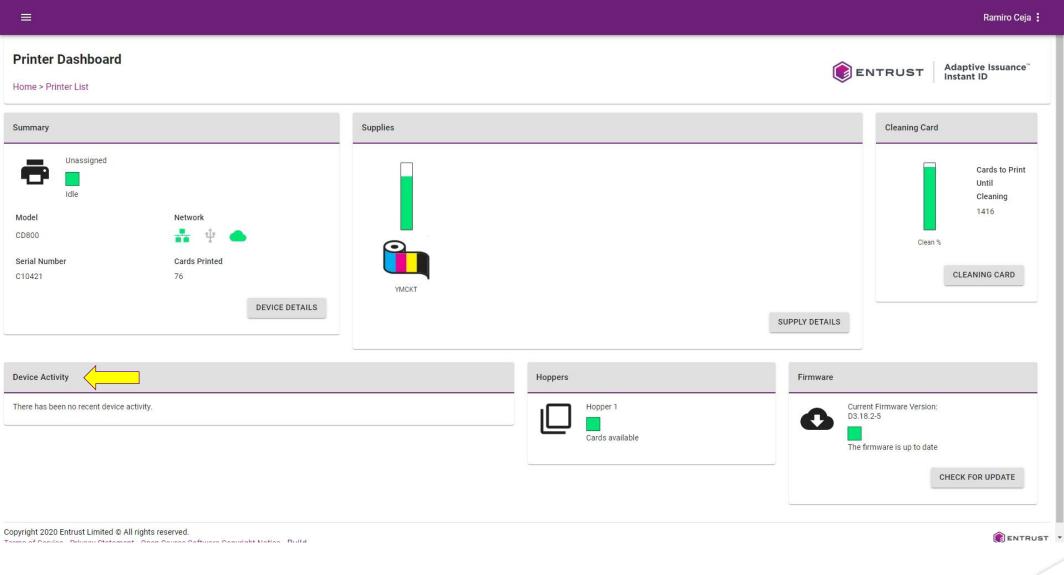

۲

#### Hoppers

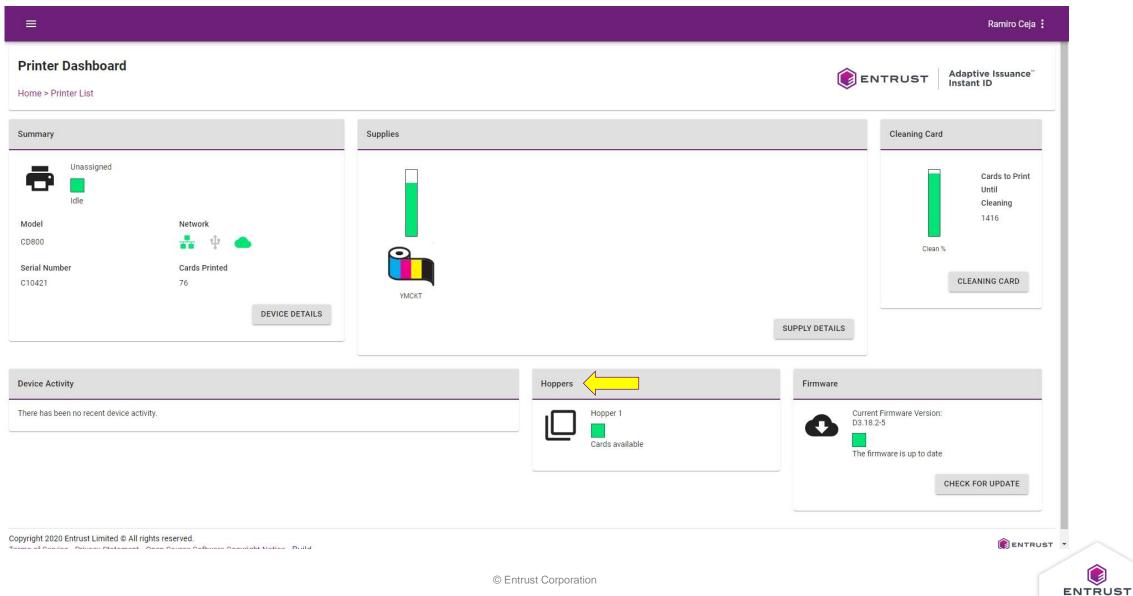

۲

#### Firmware

| =                                                               |                                                  |          |                 |                | Ramiro Ceja 🚦                                                           |
|-----------------------------------------------------------------|--------------------------------------------------|----------|-----------------|----------------|-------------------------------------------------------------------------|
| Printer Dashboard                                               | I                                                |          |                 | <b>E</b> N     | ITRUST Adaptive Issuance"<br>Instant ID                                 |
| Summary                                                         |                                                  | Supplies |                 |                | Cleaning Card                                                           |
| Unassigned<br>Idle<br>Model<br>CD800<br>Serial Number<br>C10421 | Network<br>Cards Printed<br>76<br>DEVICE DETAILS | YMCKT    |                 | SUPPLY DETAILS | Cards to Print<br>Until<br>Cleaning<br>1416<br>Clean %<br>CLEANING CARD |
| Device Activity                                                 |                                                  |          | Hoppers         | Firmware       |                                                                         |
| There has been no recent device                                 | e activity.                                      |          | Hopper 1        |                | : Firmware Version:<br>2-5<br>nware is up to date<br>CHECK FOR UPDATE   |
| Copyright 2020 Entrust Limited ©                                | ) All rights reserved.                           |          |                 |                | CHECK FOR UPDATE                                                        |
|                                                                 |                                                  | © Entr   | ust Corporation |                | E                                                                       |

#### Firmware

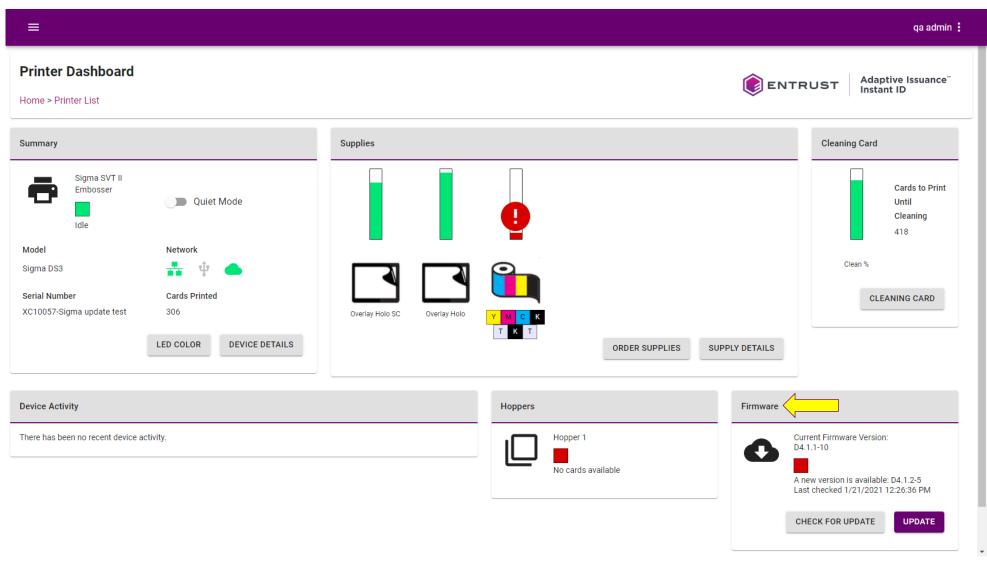

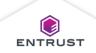

#### Firmware

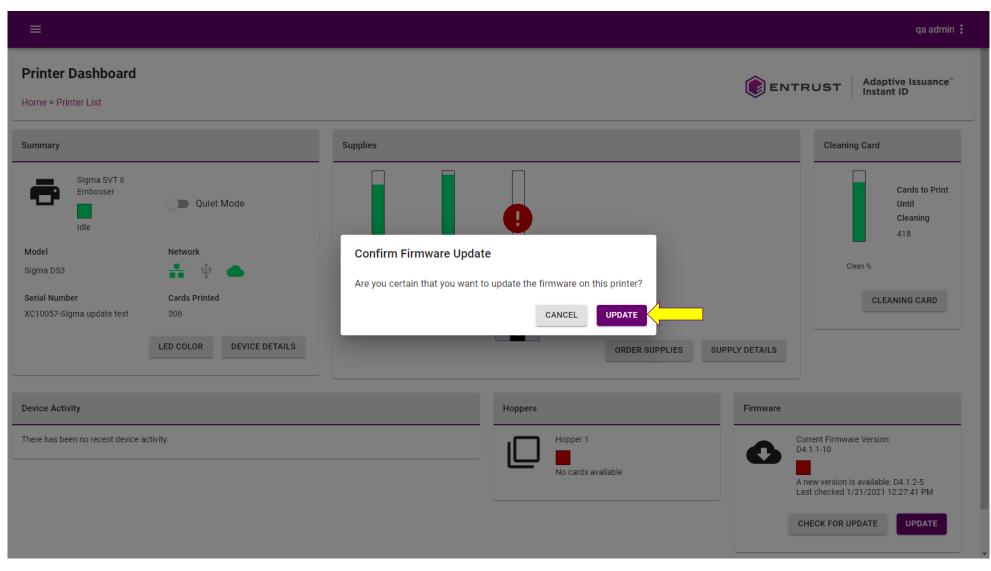

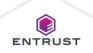

© Entrust Corporation

### Non-Sigma Printer vs Sigma Printer

#### CD800

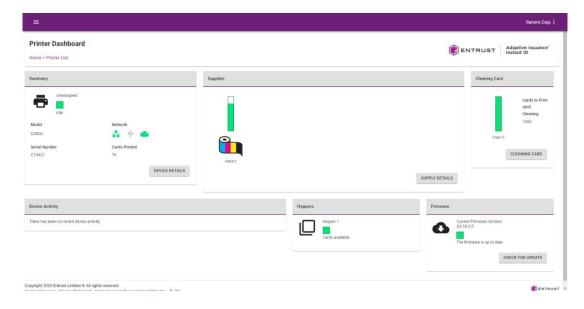

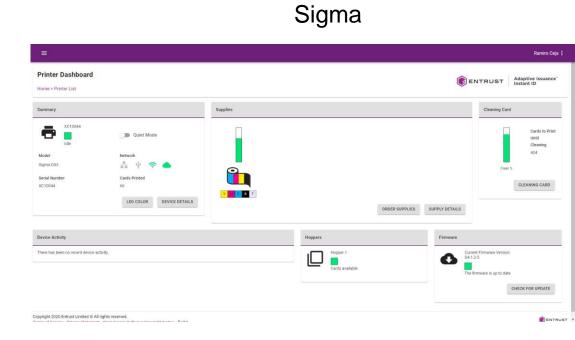

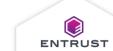

# Printer Dashboard (Sigma)

To open Printer Dashboard, ensure that the printer supports Printer Dashboard and click on the printer's name.

| =                              |                |        | Ramiro Ceja                             |
|--------------------------------|----------------|--------|-----------------------------------------|
| Printers<br>ome > Printer List |                |        | ENTRUST Adaptive Issuance<br>Instant ID |
| Printers                       |                |        |                                         |
| <b>•</b>                       |                |        | Quick filter                            |
| Name 1                         | Device Id      | Status | Actions                                 |
| D800                           | 1001010-0010   | Idle   | • <i>i</i>                              |
| GMA DS3                        | Contra Balante | Idle   | • /                                     |
|                                |                |        |                                         |
|                                |                |        |                                         |
|                                |                |        |                                         |

Copyright 2020 Entrust Limited © All rights reserved. Terms of Service Privacy Statement Open Source Software Copyright Notice Build

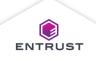

# Printer Dashboard (Sigma) – Quiet Mode

Quiet mode reduces the noise produced by the printer.

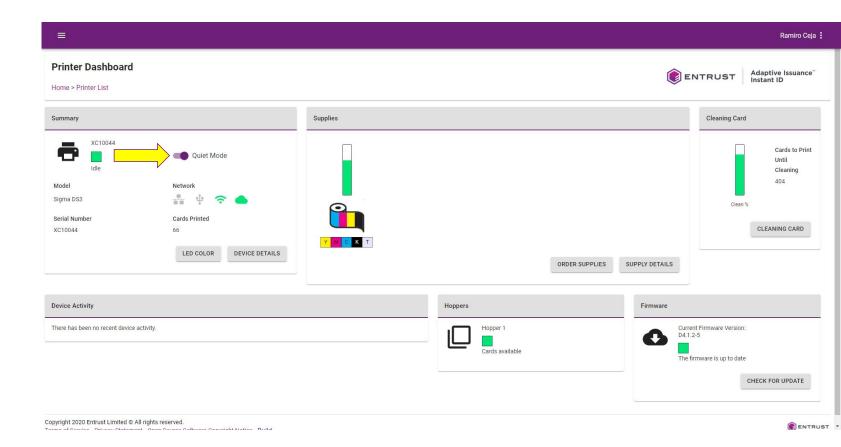

Ethernet connection details.

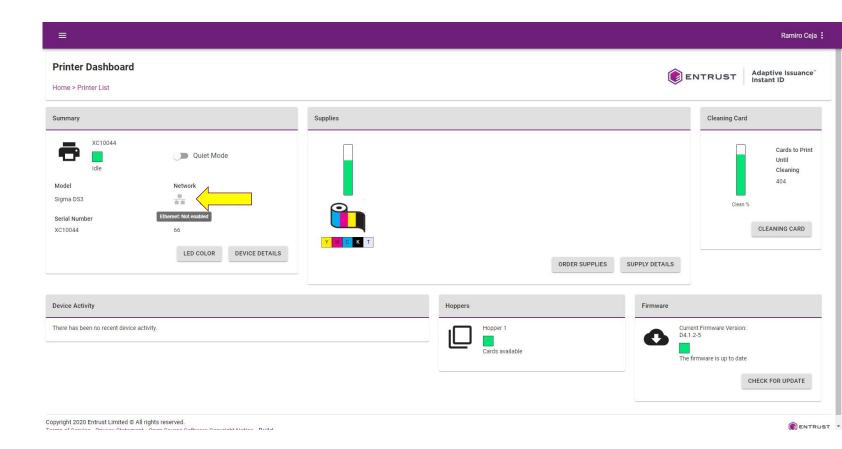

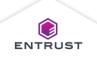

USB connection details.

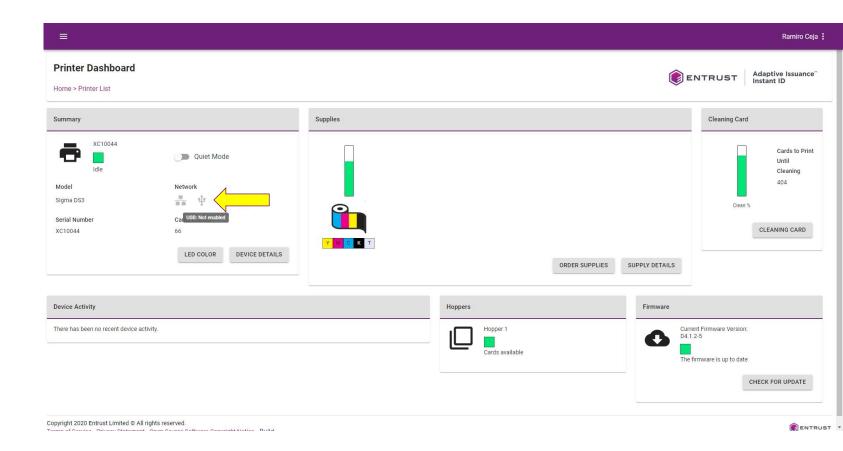

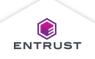

WiFi connection details.

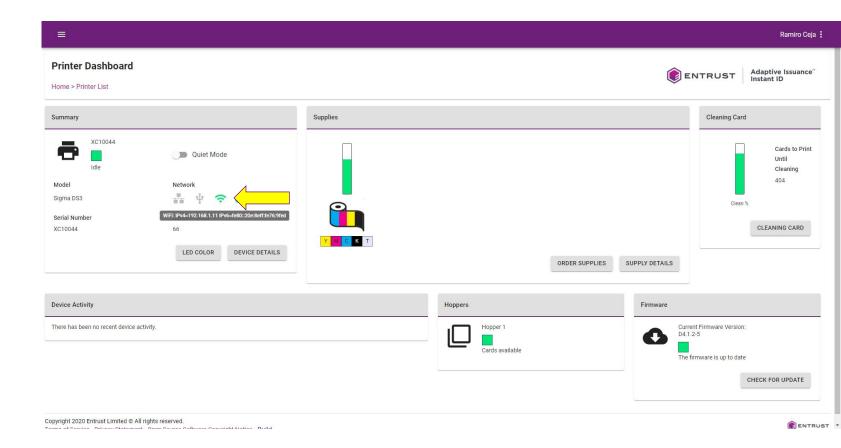

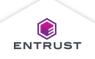

Cloud connection details.

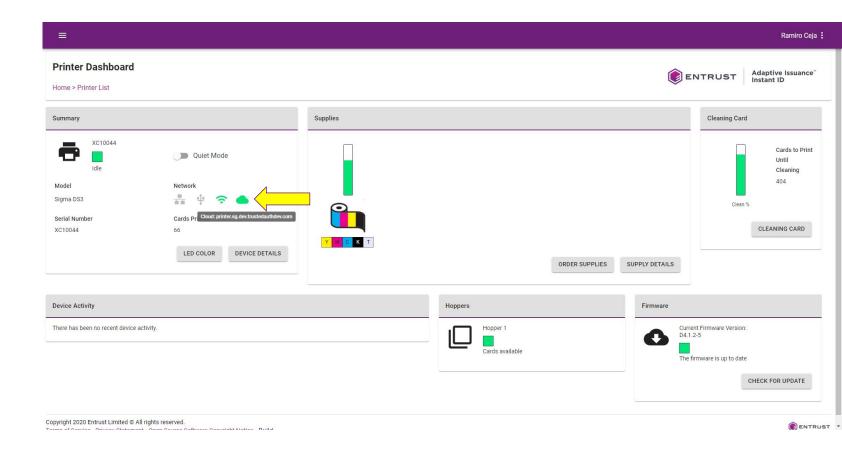

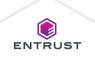

# Printer Dashboard (Sigma) – LED Color

LED Color can change the LED light strip on Sigma printers to suit branding needs or for aesthetic reasons.

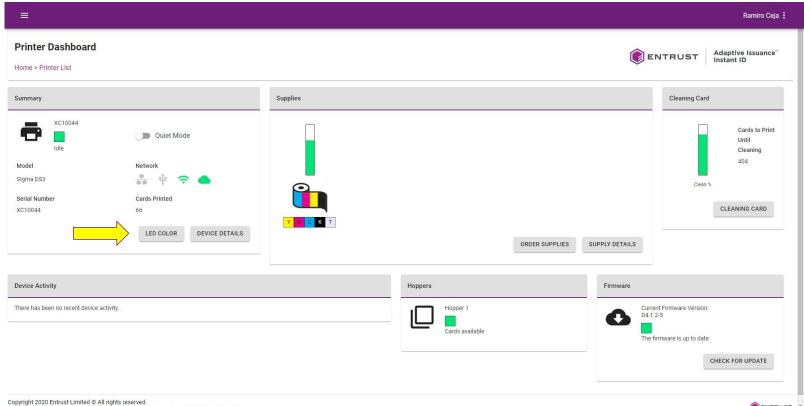

Copyright 2020 Entrust Limited © All rights reserved.

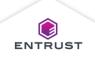

# Printer Dashboard (Sigma) – LED Color

On the LED Color dialog box slide the color selector along the color palate to select a color and select a shade of that color.

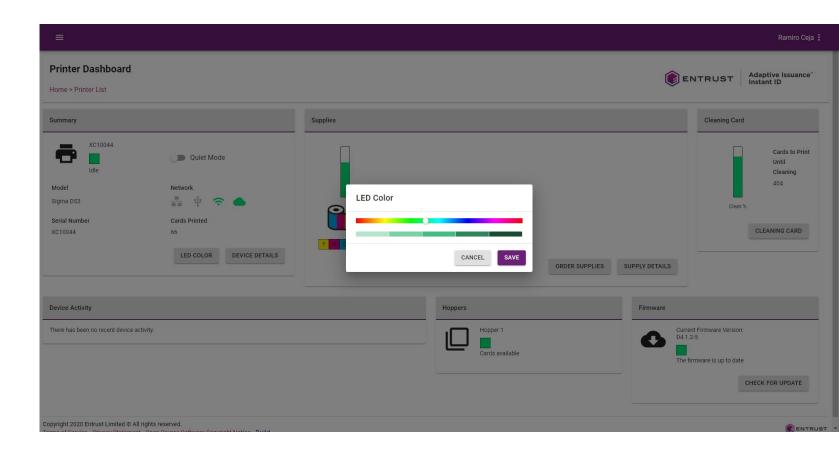

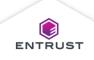

# Printer Dashboard (Sigma) – LED Color

Click on **SAVE**.

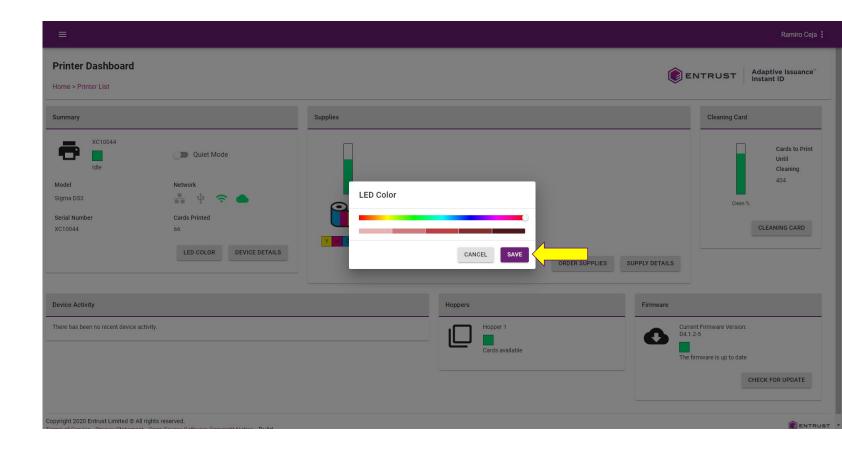

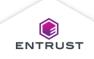

# Printer Dashboard (Sigma) – Order Supplies

# Click on **ORDER SUPPLIES**.

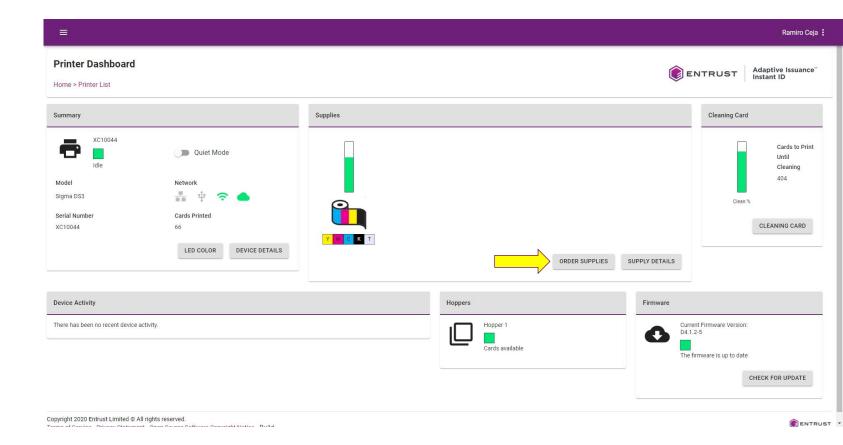

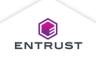

# Printer Dashboard (Sigma) – Order Supplies

A new tab or window opens to the website of the service provider.

Follow the instructions on the website to order supplies.

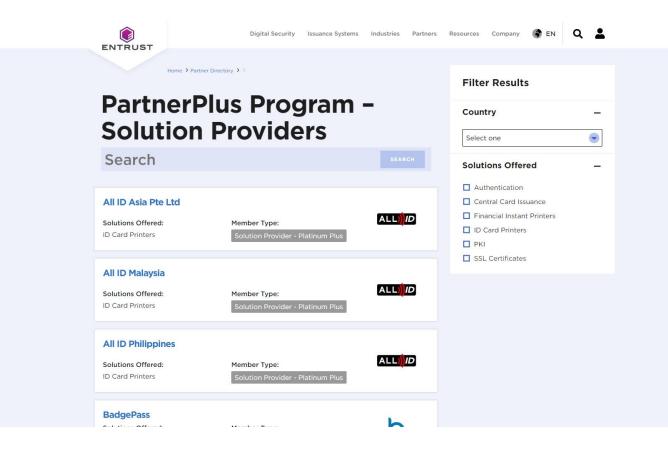

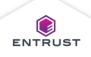

# Printer Dashboard (Sigma) – Cleaning Card

Run Cleaning Card video tutorial is available.

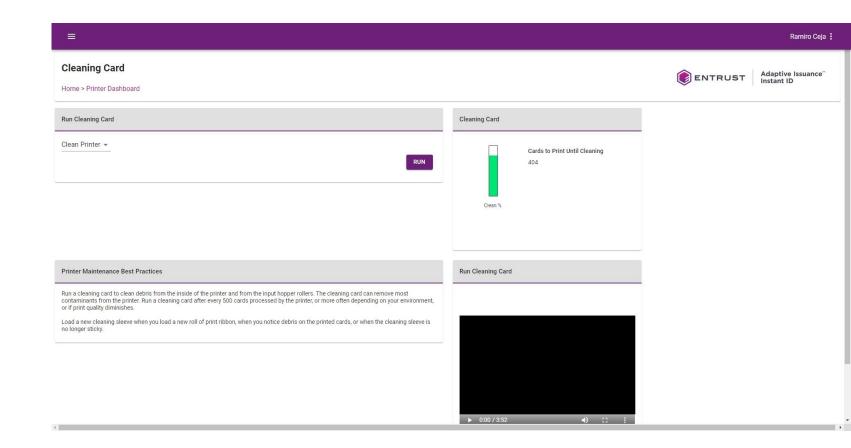

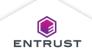